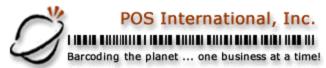

## Remote Merge Setup Checklist (internal)

Support Bulletin

|     | Done | Where     |                                                                    |
|-----|------|-----------|--------------------------------------------------------------------|
| 1.  |      | User      | Computer at main location, and, at least, 1 remote site. All       |
|     |      | checklist | passwords and security.                                            |
| 2.  |      | User      | 1 modem and phone line (With phone #) at each site.                |
|     |      | checklist | PCAnywhere security settings.                                      |
| 3.  |      | User      | PCAnywhere installed and in "host mode" on each computer with      |
|     |      | checklist | a modem.                                                           |
| 4.  |      | User      | All inventory entered at, at least, one site.                      |
|     |      | checklist |                                                                    |
| 5.  |      | User      | Store number (id) and description for each site.                   |
|     |      | checklist |                                                                    |
| 6.  |      | User      | If using General Ledger, all departments, categories, stores,      |
|     |      | checklist | must be set up in GL accounts first.                               |
| 7.  |      | Main      | At main, create \remote & \01,\02,\etc, \remote\bak, and update    |
|     |      |           | psrmmdir copy blank merge files to each directory                  |
| 8.  |      | Main      | At main, create multiple stores, and turn ON multi-store inventory |
| 9.  |      | Main      | Setup and copy GL, operators, salespersons, inventory,             |
|     |      |           | inventory store file, inventory categories & classes, vendors,     |
|     |      |           | customers, stations, taxing records, recipes from main to          |
|     |      |           | remotes.                                                           |
| 10. |      | Main      | Install merge files in remote folder at main, move 1 pair of       |
|     |      |           | DO.bak(str) files from \remote \bak to the remote folder for each  |
|     |      |           | location to be merged.                                             |
| 11. |      | Main      | Install PCAnywhere and Point the File Transfer view to the         |
|     |      |           | \remote folder. The chf's must be modified for the correct phone   |
| 10  |      | <b>D</b>  | number and security.                                               |
| 12. |      | Remote    | At remote, copy all files to remote stores that were copied from   |
|     |      |           | main, copy "token" files and bat files from the power_str.zip to   |
|     |      |           | the \power\merge folder and create \power\bu folder. Add New       |
| 40  |      | Damati    | reset procedure (REM_BU), add morn_mrg.bat to ps.bat               |
| 13. |      | Remote    | At remote, turn ON multi-store inventory.                          |
| 14. |      | Remote    | At remote, set the remote merge flag to "Y"                        |
| 15. |      | Remote    | At remotes set the Important Numbers at least 20,000 apart.        |

Note: When upgrading from an older remote merge setup, write down the phone#, security, and files being transferred from the existing send files. Update morn\_mrg.bat if necessary, and PCAnywhere sends if necessary.

2500 N Federal Highway First Floor Fort Lauderdale, Florida USA

www.posintl.com

Toll-Free: 800.646.4767 Phone: 954.568.2533 Fax: 954.568.3306